## **Computer Graphics (CS 543) Lecture 1 (Part 2): Introduction to OpenGL/GLUT(Part 1)**

## Prof Emmanuel Agu

*Computer Science Dept. Worcester Polytechnic Institute (WPI)*

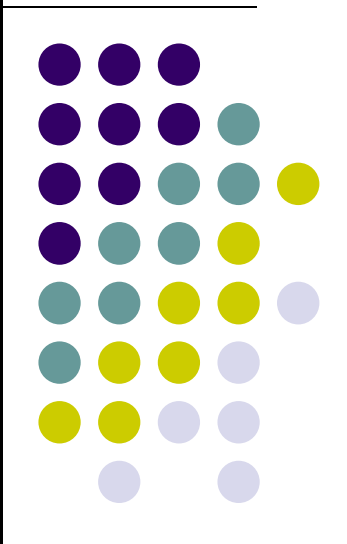

# **Recall: OpenGL Basics**

- OpenGL's function Rendering (or drawing)
- OpenGL can render: 2D, 3D or images
- **OpenGL does not manage drawing window**
- Portable code!

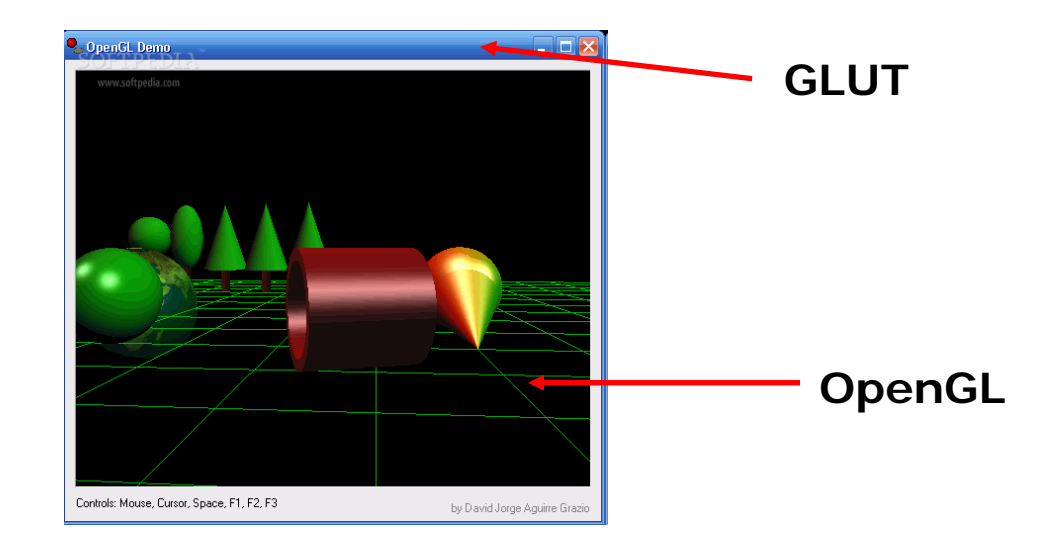

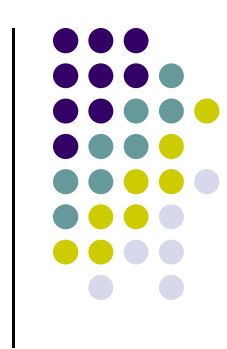

# **Recall: GL Utility Toolkit (GLUT)**

- Minimal window management
- Interfaces with different windowing systems
- **Easy porting between windowing systems. Fast** prototyping

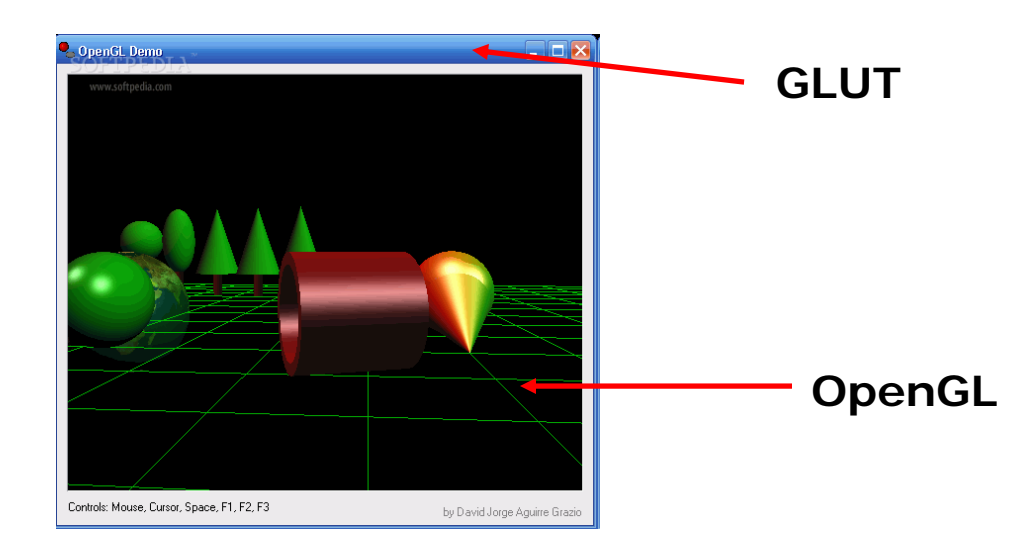

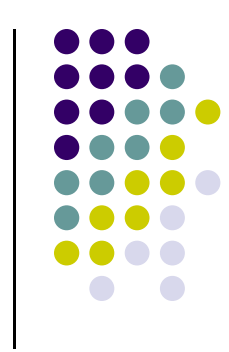

## **GL Utility Toolkit (GLUT)**

- No bells and whistles
	- $\bullet$ No sliders
	- $\bullet$ No dialog boxes
	- $\bullet$ No elaborate menus, etc
- To add bells and whistles, use system's API or GLUI:
	- $\bullet$ X window system
	- **•** Apple: AGL
	- $\bullet$ Microsoft :WGL, etc

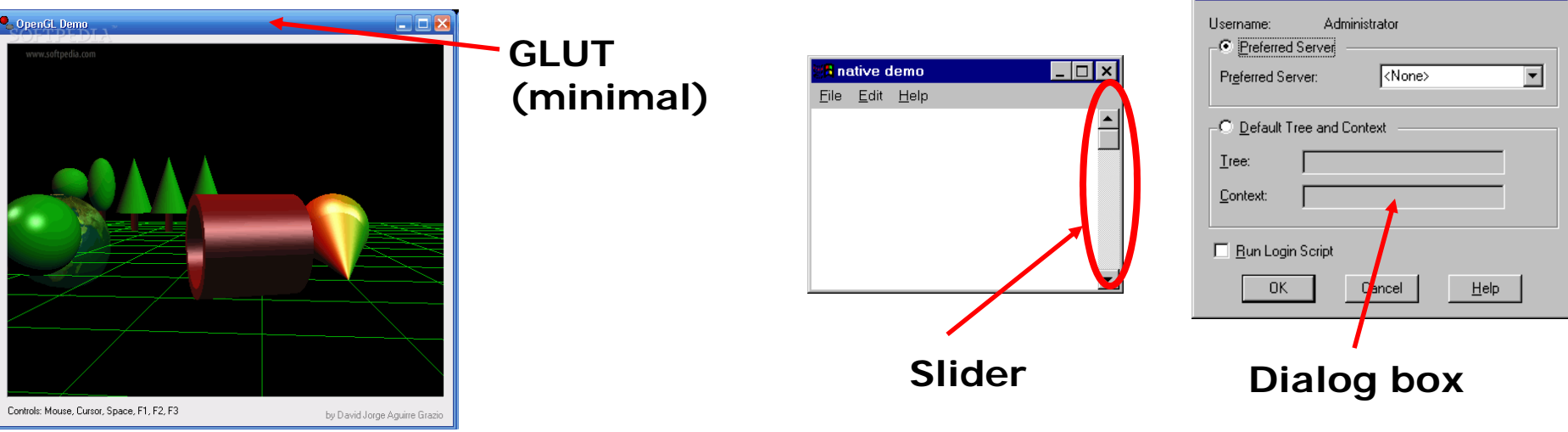

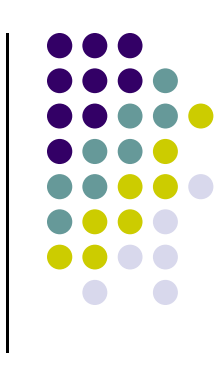

ielect NetWare Logon

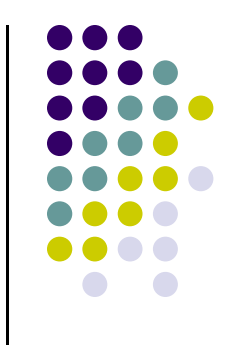

# **OpenGL Basics**

- Low-level graphics rendering API
- Maximal portability
	- $\bullet$ **Display device independent (Monitor type, etc)**
	- $\bullet$ **Window system independent based (Windows, X, etc)**
	- $\bullet$ **Operating system independent (Unix, Windows, etc)**
- OpenGL programs behave same on different devices, OS
- Event-driven

# **Simplified OpenGL Pipeline**

 Vertices go in, sequence of steps (vertex processor, clipper, rasterizer, fragment processor) image rendered

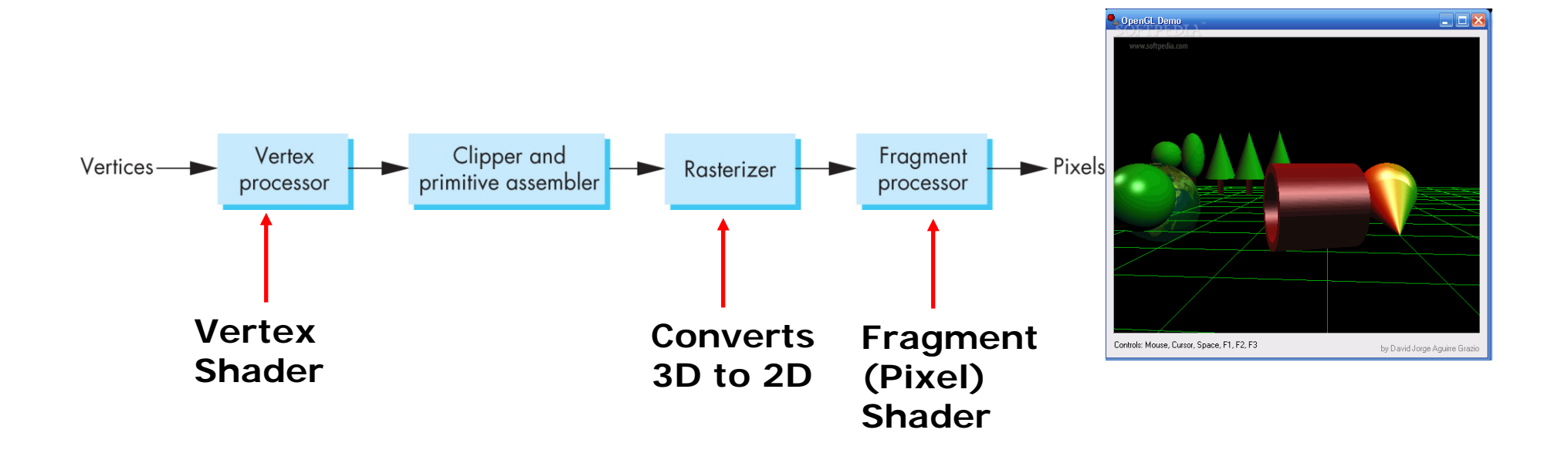

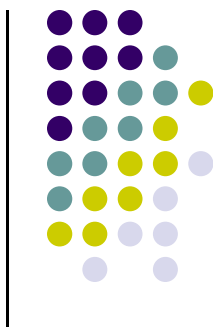

# **OpenGL Programming Interface**

- **Programmer view of OpenGL?** 
	- $\bullet$ Application Programmer Interface (API)
	- $\bullet$ Writes OpenGL Application programs

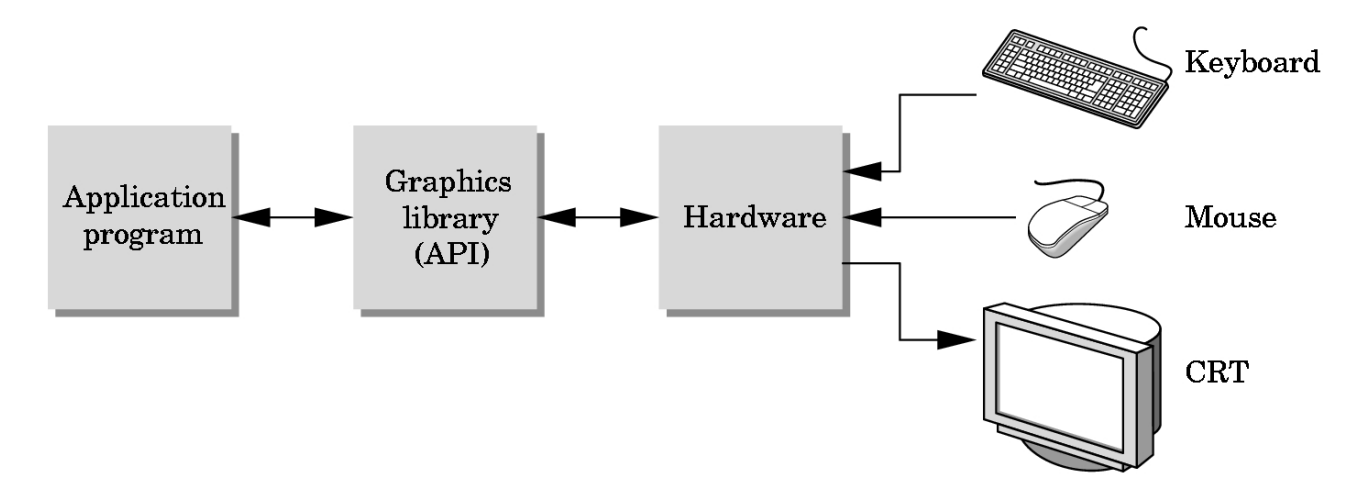

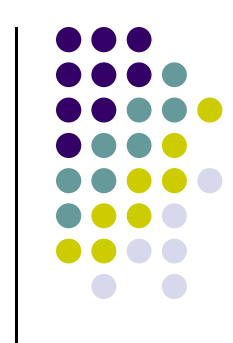

# **Sequential Vs Event‐driven**

- **•** Sequential program
	- **Start at main( )**
	- **Perform actions 1, 2, 3….** *N*
	- **End**
- Event-driven program
	- **Start at main( )**
	- $\bullet$ **Initialize**
	- $\bullet$  **Wait in infinite loop**
		- a. **Wait till defined event occurs**
		- $\mathbf{u}$  . **Event occurs => Take defined actions**
- What is World's most famous event-driven program?

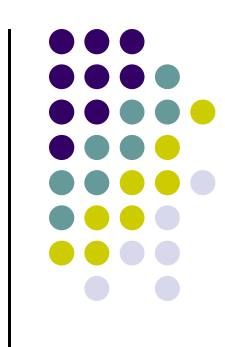

# **OpenGL: Event‐driven**

- $\bullet$ Program only responds to events
- $\bullet$ Do nothing until event occurs
- $\bullet$  Example Events:
	- $\bullet$ **mouse clicks,**
	- $\bullet$ **keyboard stroke**
	- $\bullet$ **window resize**
- $\bullet$  Programmer:
	- $\bullet$ defines events
	- $\bullet$ Defines actions to be taken
- $\bullet$  System:
	- $\bullet$ maintains event queue
	- $\bullet$ takes programmer‐defined actions

Left mouse click

Keyboard 'h' key

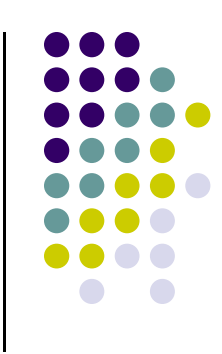

# **OpenGL: Event‐driven**

- $\bullet$  How in OpenGL?
	- $\bullet$ Programmer registers callback functions (event handler)
	- **Callback function called when event occurs**
- $\bullet$  Example: Programmer
	- 1.Declare function *myMouse*, called on mouse click
	- 2.Register it: glutMouseFunc(*myMouse*);

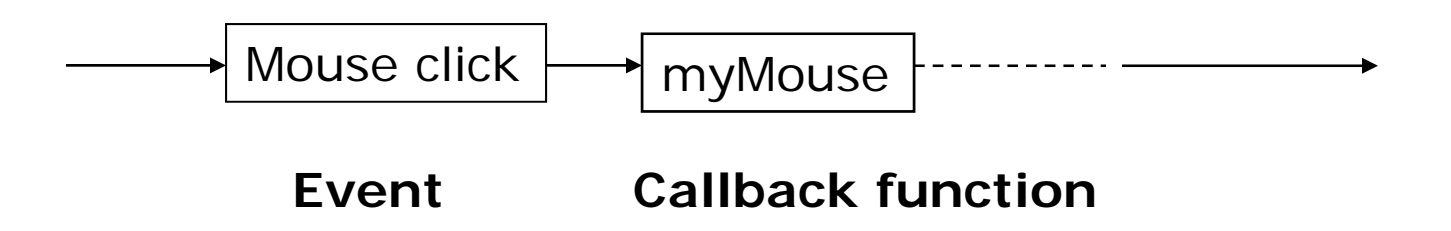

**Note:** OS receives mouse click, calls callback function **myMouse**

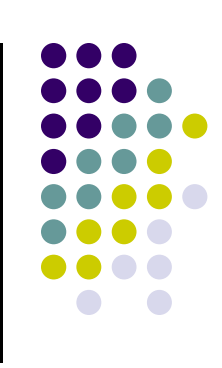

# **Some OpenGL History**

- OpenGL either on graphics card or in software (e.g. Mesa)
- $\bullet$ Each graphics card supports specific OpenGL version
- $\bullet$  OpenGL previously fixed function pipeline (up to version 1.x)
	- $\bullet$ Pre‐defined functions to generate picture
	- $\bullet$ Programmer could not change steps, algorithms. Restrictive!!
- $\bullet$  Shaders
	- $\bullet$ allow programmer to write/load some OpenGL functions
	- $\bullet$ proposed as *extensions* to version 1.4
	- $\bullet$ part of core in OpenGL version 2.0 till date (ver 4.2)
- For this class you need: OpenGL version 3.3 or later

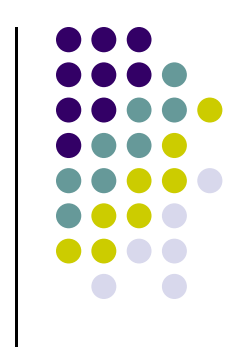

## **glInfo: Finding out about your Graphics Card**

- Gives OpenGL version and extensions your graphics card supports
- $\bullet$ Homework 0!

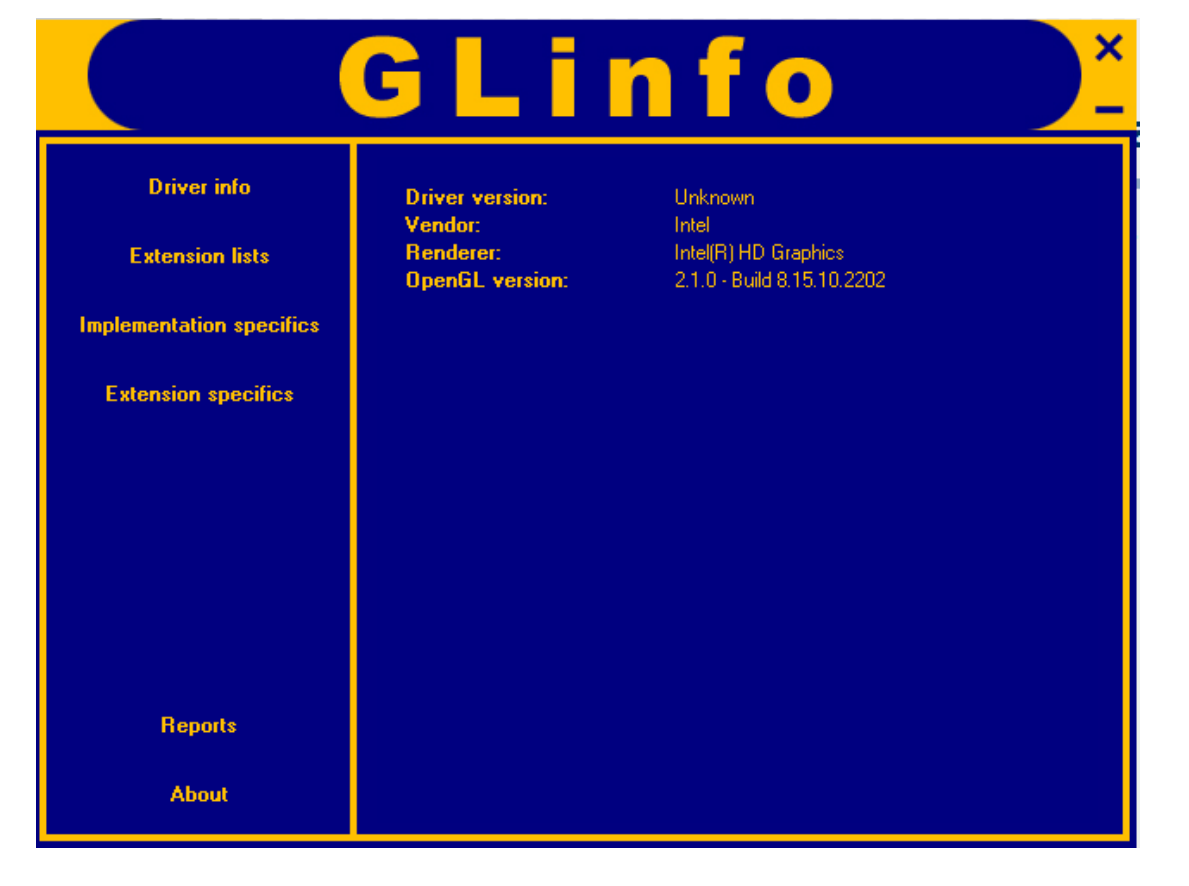

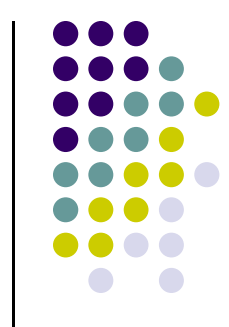

#### **Other OpenGL Versions**

- OpenGL 4.1 and 4.2
	- **•** Adds geometry shaders
- **.** OpenGL ES: Mobile Devices
	- Version 2.0 shader based
- WebGL
	- $\bullet$ Javascript implementation of ES 2.0
	- $\bullet$ Supported on newer browsers

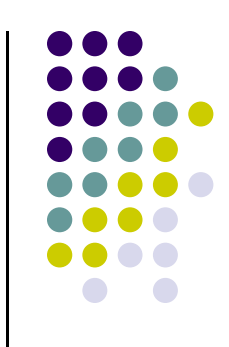

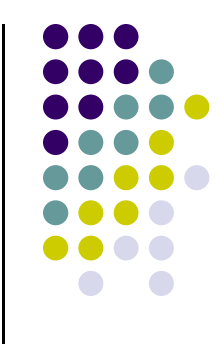

#### **GLEW**

- $\bullet$ OpenGL Extension Wrangler Library
- $\bullet$  Makes it easy to access OpenGL extensions available on <sup>a</sup> particular system
- $\bullet$ More on this later

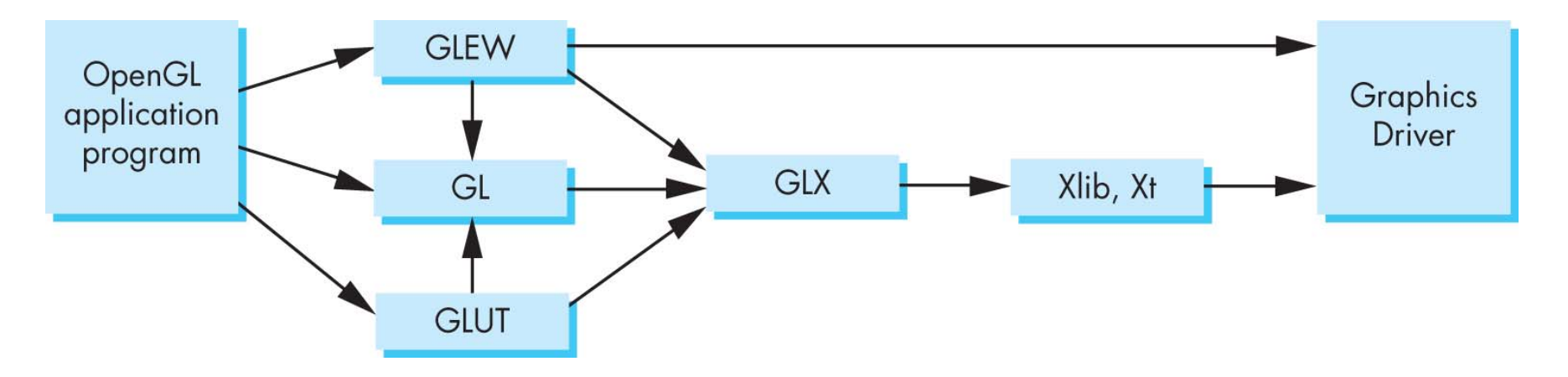

OpenGL/GLEW architecture on X Windows

## **Windows Installation of GLUT, GLEW**

- **.** Install Visual Studio (e.g 2010)
- $\bullet$  Download freeglut 32‐bit (GLUT implementation)
	- $\bullet$ http://freeglut.sourceforge.net/
- **Download GLEW** 
	- http://glew.sourceforge.net/
- Unzip => .lib, .h, .dll files
- $\bullet$  Install
	- $\bullet$ Put .dll files (for GLUT and GLEW) in C:\windows\system
	- $\bullet$ Put .h files in Visual Studio…\include\ directory
	- $\bullet$ Put .lib files in Visual Studio….\lib\ directory
	- $\bullet$ **Note:** Use include, lib directories of highest VS version

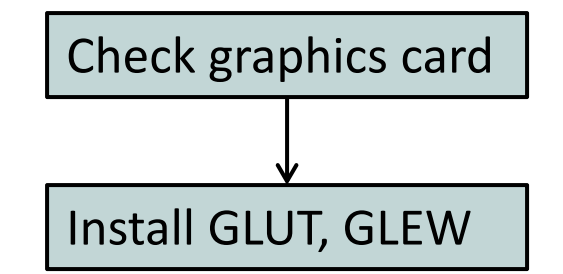

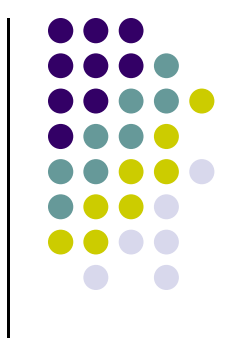

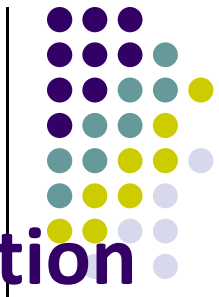

#### **Getting Started: Set up Visual studio Solutions**

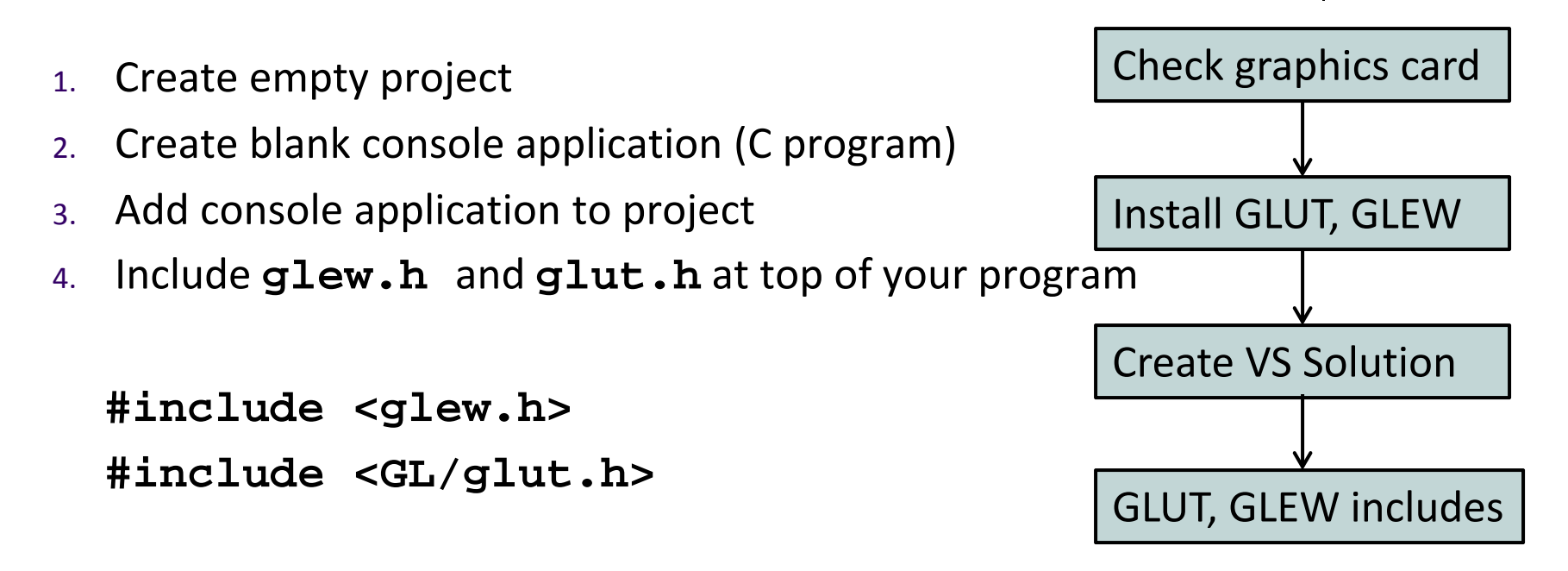

**Note: GL/** is sub‐directory of compiler **include/** directory

- 0 **glut.h** contains GLUT functions, also includes **gl.h**
- 0 OpenGL drawing functions in **gl.h**

#### **Getting Started: More #includes**

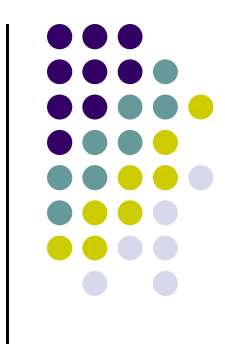

 Most OpenGL applications use standard C library (e.g for **printf),** so

**#include <stdlib.h> #include <stdio.h>**

## **OpenGL/GLUT Program Structure**

- Configure and open window (GLUT)
	- $\bullet$ Configure Display mode, Window position, window size
- $\bullet$  Register input callback functions (GLUT)
	- $\bullet$ Render, resize, input: keyboard, mouse, etc
- **•** My initialization
	- $\bullet$ Set background color, clear color, etc
	- $\bullet$ Generate points to be drawn
	- $\bullet$ Initialize shader stuff
- **•** Initialize GLEW
- $\bullet$ Register GLUT callbacks
- glutMainLoop( )
	- $\bullet$ Waits here infinitely till event

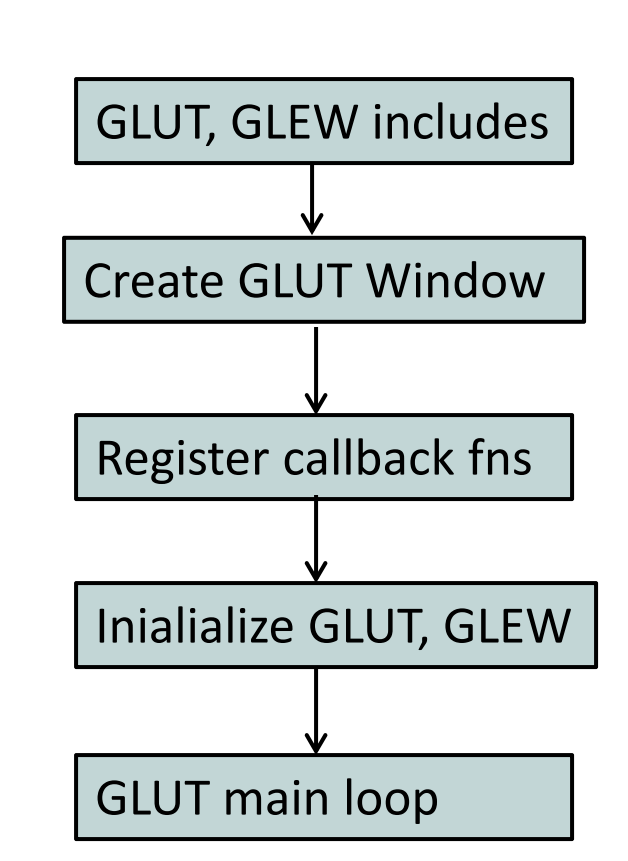

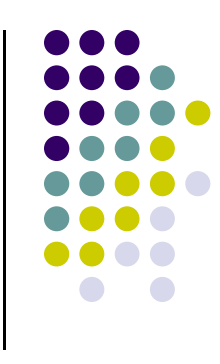

#### **GLUT: Opening <sup>a</sup> window**

- 0 GLUT used to create and open window
	- **glutInit(&argc, argv);**
		- **Initializes GLUT**
	- **glutInitDisplayMode(GLUT\_SINGLE | GLUT\_RGB);**
		- sets display mode (e.g. single buffer with RGB colors)
	- **glutInitWindowSize(640,480);**
		- sets window size (Width <sup>x</sup> Height) in pixels
	- **glutInitPosition(100,150);**
		- sets location of upper left corner of window
	- **glutCreateWindow("my first attempt");**
		- open window with title "my first attempt"
- 0 Then also initialize GLEW
	- $\bullet$ **glewInit( );**

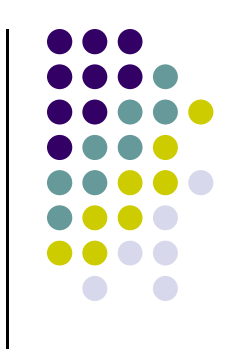

#### **OpenGL Skeleton**

```
void main(int argc, char** argv){
```
// First initialize toolkit, set display mode and create window

```
glutInit(&argc, argv); // initialize toolkit
glutInitDisplayMode(GLUT_SINGLE | GLUT_RGB); 
glutInitWindowSize(640, 480);
glutInitWindowPosition(100, 150);
glutCreateWindow("my first attempt");
glewInit( );
```
- // … then register callback functions,
- // … do my initialization

**}**

// .. wait in glutMainLoop for events

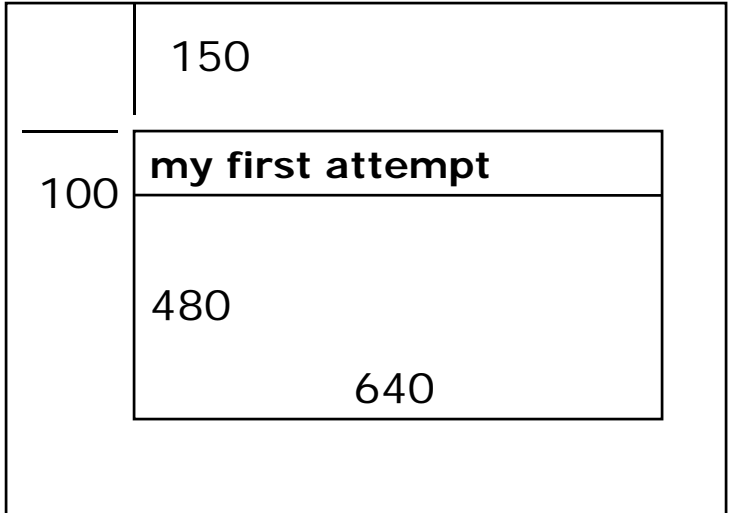

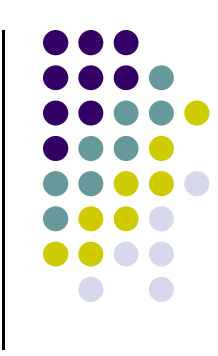

#### **GLUT Callback Functions**

- Register all events your program will react to
- Callback: <sup>a</sup> function system calls when event occurs
- Event occurs => system callback
- $\bullet$ No registered callback <sup>=</sup> no action
- Example: if no registered keyboard callback function, hitting keyboard keys generates NO RESPONSE!!

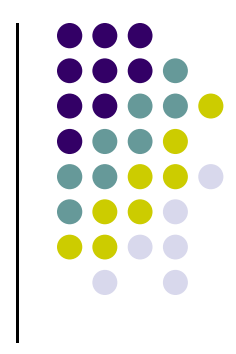

#### **GLUT Callback Functions**

- GLUT Callback functions in skeleton
	- **glutDisplayFunc(myDisplay):** Image to be drawn initially
	- **glutReshapeFunc(myReshape):** called when window is reshaped
	- **glutMouseFunc(myMouse):** called when mouse button is pressed
	- **glutKeyboardFunc(mykeyboard):** called when keyboard is pressed or released
- **glutMainLoop( ):**
	- $\bullet$ program draws initial picture (by calling myDisplay function once)
	- $\bullet$ Enters infinite loop till event

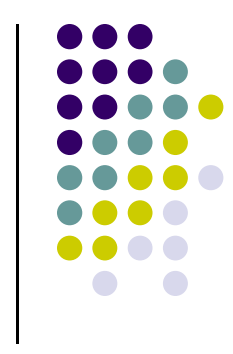

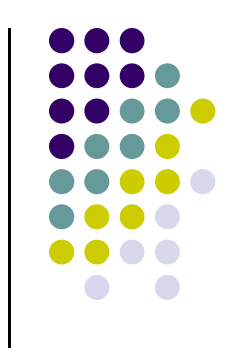

#### **OpenGL Skeleton**

```
void main(int argc, char** argv){
   // First initialize toolkit, set display mode and create window
   glutInit(&argc, argv); // initialize toolkit
   glutInitDisplayMode(GLUT_SINGLE | GLUT_RGB); 
   glutInitWindowSize(640, 480);
   glutInitWindowPosition(100, 150);
   glutCreateWindow("my first attempt");
   glewInit( );
```

```
// … now register callback functions
glutDisplayFunc(myDisplay);
glutReshapeFunc(myReshape);
glutMouseFunc(myMouse);
glutKeyboardFunc(myKeyboard);
```

```
myInit( );
glutMainLoop( );
```
**}**

#### **Example of Rendering Callback**

- Do all drawing code in display function
- Called once initially and when picture changes (e.g.resize)
- **•** First, register callback in main() function

**glutDisplayFunc(** *myDisplay* **);**

**•** Then, implement display function

```
void myDisplay( void )
{ 
   // put drawing commands here
}
```
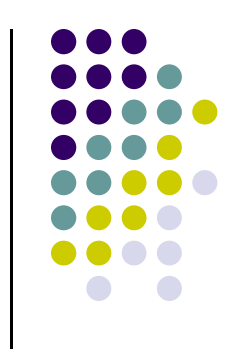

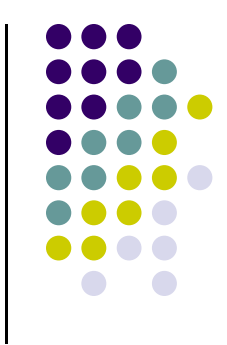

## **Old way: Drawing Primitives**

- Draw points, lines, polylines, polygons
- **•** Primitives specified using glBegin, glEnd format:

```
void myDisplay( void )
   {
     glBegin(primType)
       // define your primitives here
     glEnd( )
   }
```
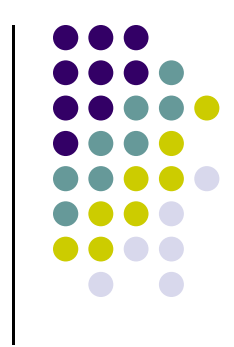

## **Old way: Drawing Example**

- $\bullet$  Example: draw three dots. How?
	- $\bullet$ Specify vertices
- $\bullet$  Immediate mode
	- $\bullet$ Generate points, render them (points not stored)
	- $\bullet$ Compile scene with OpenGL program

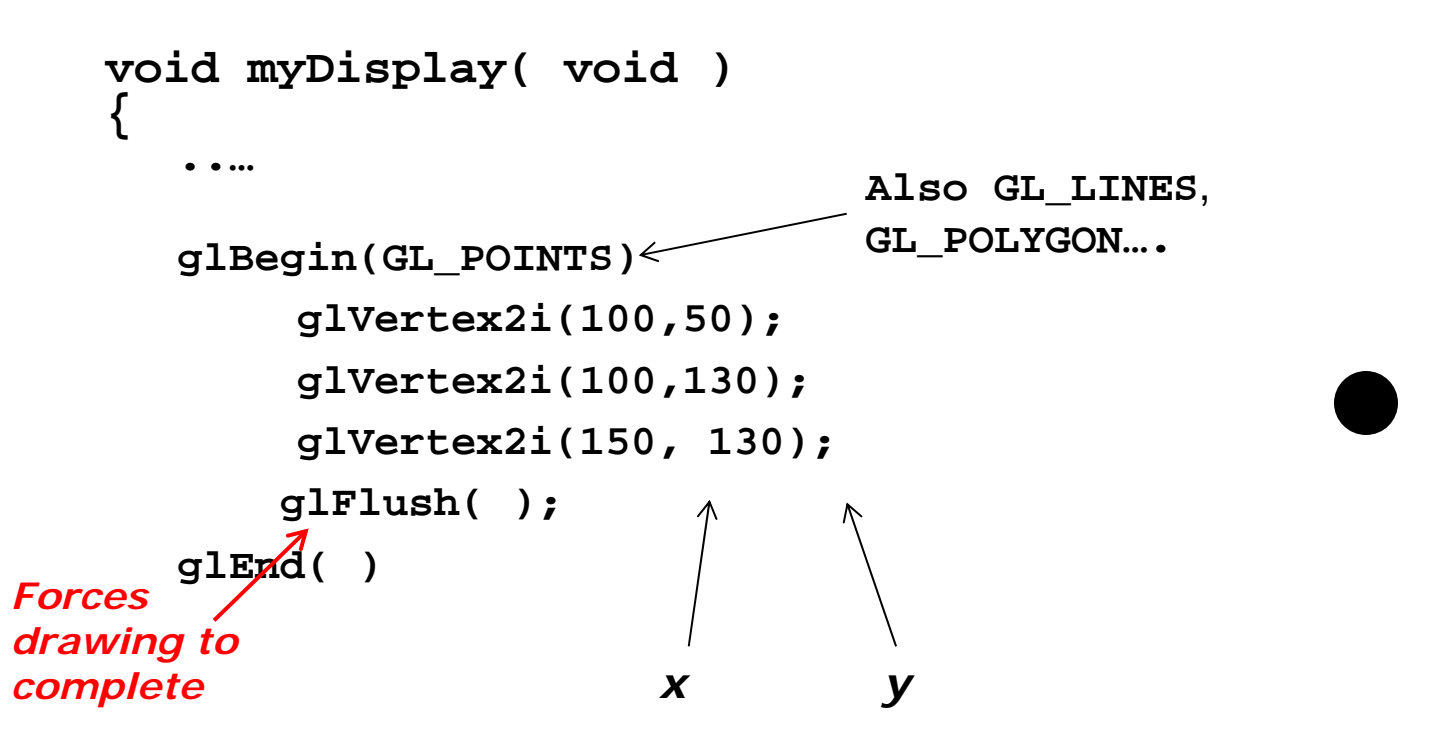

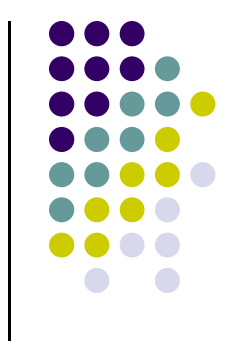

## **Immediate Mode Graphics**

- Geometry specified as sequence of vertices in application
- $\bullet$  Immediate mode
	- $\bullet$ OpenGL application receives input on CPU, moved to GPU, render!
	- $\bullet$ Each time <sup>a</sup> vertex is specified in application, its location is sent to GPU
	- $\bullet$ Creates bottleneck between CPU and GPU
	- $\bullet$ ● Removed from OpenGL 3.1

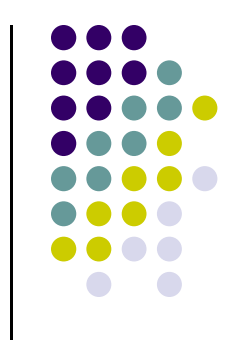

#### **New: Better Way of Drawing: Retained Mode Graphics**

- 1.. Generate points
- 2.. Store all vertices into an array
- 3.Create GPU buffer for vetices
- 4.Move vertices from CPU to GPU buffer
- 5.Draw points from array on GPU using **glDrawArray**

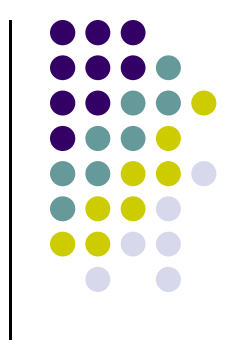

#### **Better Way of Drawing: Retained Mode Graphics**

- Useful to declare types *point3* for <x,y> locations*, vec3* for <x,y,z> vector coordinates with their constructors
- put declarations in *header file vec.h*
- **#include "vec.h"**

**Vec3 vector1;**

## **1. Generate Points to be Drawn 2. Store in an array**

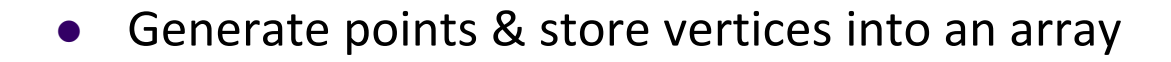

```
point3 points[3] = { point2(100,50),
                     point2(100,130),
                     point2(150, 130); }
```
Draw points from array using **glDrawArray**

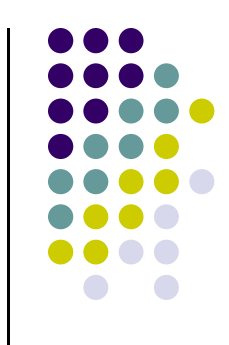

#### **3. Create GPU Buffer for Vertices**

- $\bullet$ Rendering from GPU memory significantly faster. Move data there
- $\bullet$ Fast GPU (off‐screen) memory for data called *Buffer Objects*
- 0 Two steps:
	- 1.Create VBO and give it name (unique ID number)

**GLuint buffer;**

**glGenBuffers(1, &buffer); // create one buffer object**

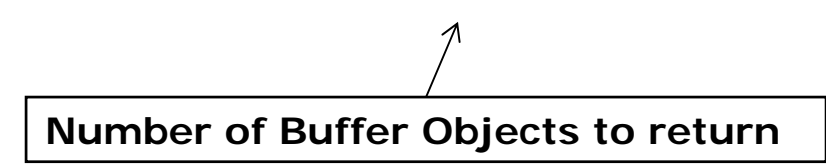

2.Make created VBO currently active one

**glBindBuffer(GL\_ARRAY\_BUFFER, buffer); //data is array**

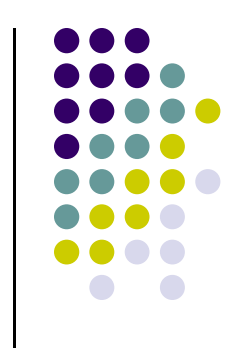

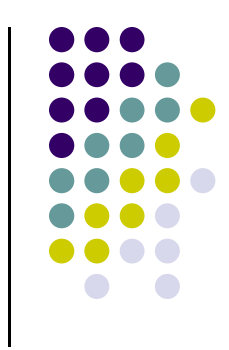

#### **4. Move points GPU memory**

3.Move **points** generated earlier to VBO

```
glBufferData(GL_ARRAY_BUFFER, buffer, sizeof(points), 
    points, GL_STATIC_DRAW ); //data is array
Data to be transferred to GPU memory (generated earlier)
```
- **GL\_STATIC\_DRAW:** buffer object data will be specified once by application and used many times to draw
- **GL\_DYNAMIC\_DRAW:** buffer object data will be specified repeatedly and used many times to draw

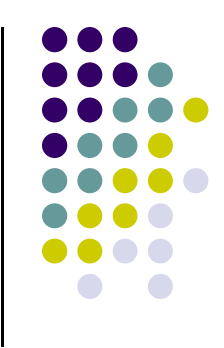

## **5. Draw points (from VBO)**

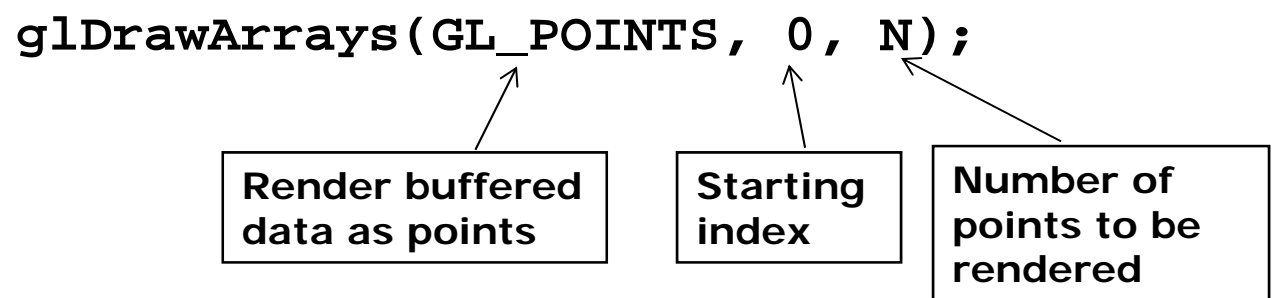

0 Display function using **glDrawArrays:**

```
void mydisplay(void){
     glClear(GL_COLOR_BUFFER_BIT); // clear screen
     glDrawArrays(GL_POINTS, 0, N);
     glFlush( ); // force rendering to show
}
```
0 Other possible arguments to **glDrawArrays** instead of **GL\_POINTS?**

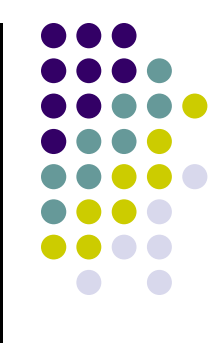

#### **glDrawArrays( ) Parameters**

**glDrawArrays**(GL\_POINTS, ….) **glDrawArrays**((GL\_LINES, … )

– draws dots

#### – Connect vertex pairs to draw lines

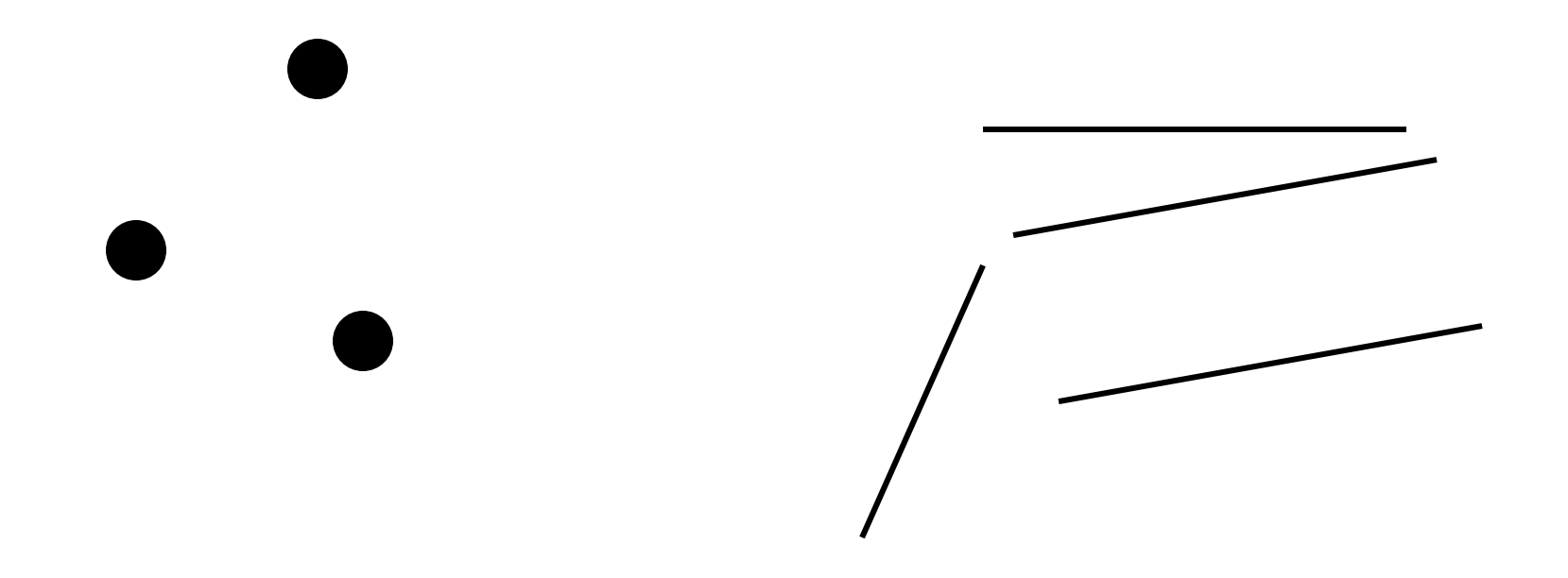

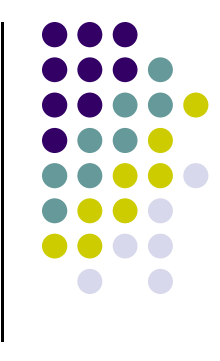

#### **glDrawArrays( ) Parameters**

#### **glDrawArrays**(GL\_LINE\_STRIP,..) **glDrawArrays**(GL\_POLYGON,..)

– polylines

– convex filled polygon

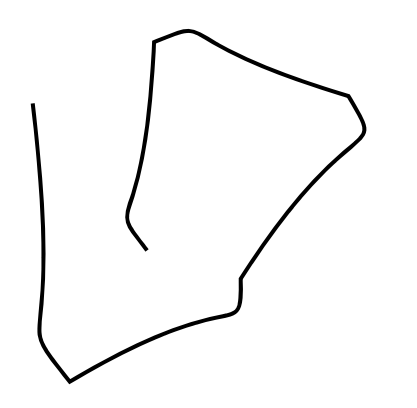

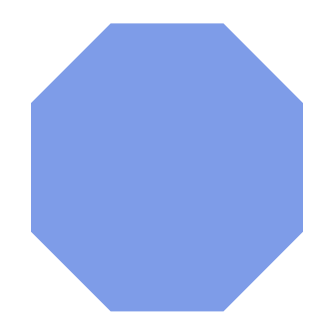

#### **glDrawArrays**(GL\_LINE\_LOOP)

– Close loop of polylines (Like GL\_LINE\_STRIP but closed)

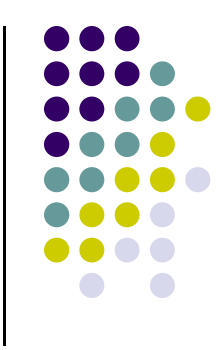

#### **glDrawArrays( ) Parameters**

- $\bullet$  Triangles: Connect 3 vertices
	- $\bullet$ GL\_TRIANGLES, GL\_TRIANGLE\_STRIP, GL\_TRIANGLE\_FAN
- $\bullet$  Quad: Connect 4 vertices
	- $\bullet$ GL\_QUADS, GL\_QUAD\_STRIP

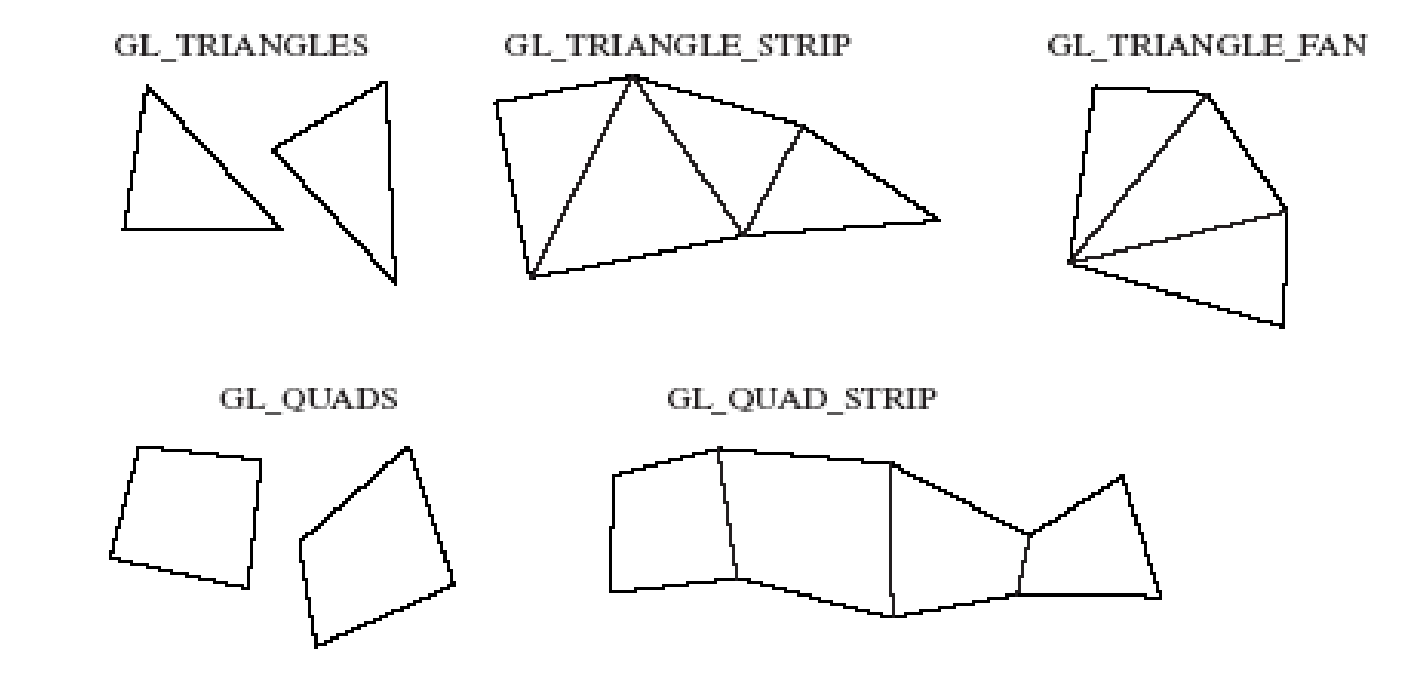

## **References**

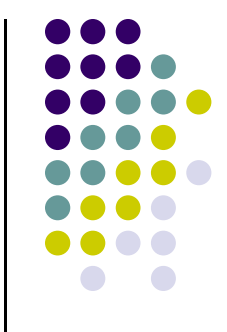

- Angel and Shreiner, Interactive Computer Graphics, 6<sup>th</sup> edition, Chapter 2
- **Hill and Kelley, Computer Graphics using** OpenGL, 3r<sup>d</sup> edition, Chapter <sup>2</sup>